Fagprøve i serviceelektronikk for

# **Bodil Udstuen**

### Fordypning: Data- og kontorsystemer Prøveperiode: 11. - 15. februar 2002 Universitetet i Bergen, Institutt for den faste jords fysikk

### Innledning

I henhold til kap. II i "Retningslinjer for den praktiske delen av fagprøven - Serviceelektroniker faget" skal fagprøven inneholde:

- Elementer fra minimum to moduler fra læreplanens fellesdel.
- Elementer fra minimum to moduler fra det området kandidaten har spesialisert seg i.
- Spørsmål fra mål i andre moduler.
- Feilsøking og -retting.

For kvar oppgave er det angitt kva for modul som blir prøvd, samt estimert belastning i prosent. Alle hjelpemidler som kandidaten har brukt i læretida skal kunne benyttast under prøven.

Det må først utarbeidas ein plan for arbeidet i henhold til kap. III i "Retningslinjer for den praktiske delen av fagprøven - Serviceelektroniker faget".

Oppgavene baserer seg på fagplanen slik den foreligger i dokumentet "Læreplan for vidaregåande opplæring, Studieretning for elektro, VKII/Bedrift, Serviceelektronikerfaget" (Kirke-, utdannings- og forskningsdepartementet, Oslo, juli 1996), for valgdelen "Data og kontorsystemer".

Oversikt over oppgavene med angivelse av læreplan modul, kapittel, mål og estimert omfang er gitt under:

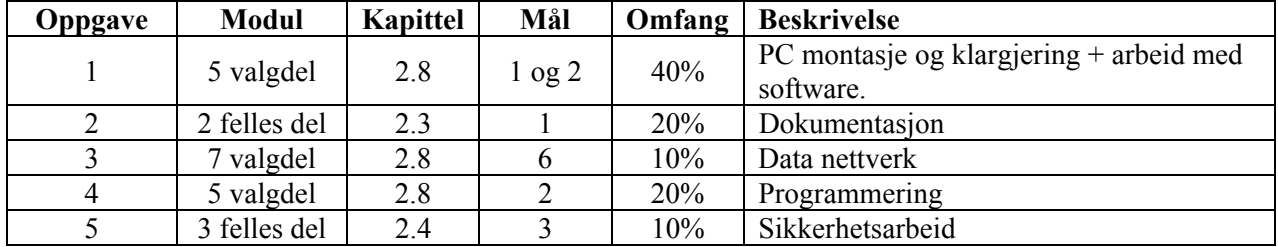

*Tabell 1: Oppgaver etter modul, kapittel, mål samt omfang.*

## Oppgave 1. PC montasje og klargjering + arbeid med software (40%)

Henvisning læreplan: Valgdel, modul 5, kap. 2.8 mål 1 og mål 2

### **1.1 Montasje av PC.**

Sett sammen følgende deler: Kabinett, hovedkort, CPU+vifte, RAM, Harddisk (primary IDE ch.), CD-ROM (secondary IDE ch.), Floppy disk, grafikk- og lydkort samt nettverkskort.

### **1.2 Operativsystem og drivere.**

Installer Linux og drivarane som trengst for å bruke alle PC-korta.

#### **1.3 Andre programvarer som skal installeras.**

StarOffice, kontorpakke Samba, Windows fil- og skrivertjener Apache, web tjener + sett opp enkel web side som krever passord og Secure Socket Layer(SSL).

### **1.4 Digitalisering av brannvern dokumentasjon med digital signering.**

Det skal skrivas programvare for ein web basert distribusjon av brannverndokumentasjonen på Instituttet. Alle ansatte skal ha ein kopi av brannverndokumentasjonen. Ein skal også vere kjent med innholdet, dette stadfester ein i dag ved å skrive seg på ei liste. For å enkle arbeidet for brannvernansvarleg ved instituttet, vil ein gjere heile denne prosessen "digital".

a) Digitaliser brannverndokumentasjonen, både norsk og engelsk utgave. Dette finst i dag på papir. Dette arbeidet foreslås gjort ved optisk lesing (Optical Character Recognition, OCR) av dokumenta. Det må renskas opp i eventuelle feil introdusert av den optiske lesingen.

b) Det må tas eit valg om dokumentasjonen skal vere på PDF eller HTML format. Begrunn valget.

c) Brannverndokumentasjonen legges ut på ein web server, slik at andre har tilgang til det. Dokumentasjonen må vere utskriftsvennlige.

d) *Digital signatur.* Det skal vere mulig å signere på at ein har lest dokumenta, og brannvernansvarleg skal vite kven som har signert. Informasjon som skal lagrast er, signaturdato og navn. Ved å trykke på ein "Send knapp" vil navnet og signaturdatoen bli skrevet til ei HTML fil. Denne HTML filen vil vere ei liste over alle som har signert brannverndokumentasjonen. Lista skal vere sortert på etternavn.

### Oppgave 2. Dokumentasjon (20%)

Henvisning læreplan: Felles del, modul 2, kap. 2.3, mål 1

Dokumenter arbeidet som er utført i oppgave 1. Dokumentasjonen skal foreligg i HTML format.

- a. For oppgave 1.1: Liste over alle utskiftbare enheter i datamaskinen. Listen skal inneholde opplysningar om produsent, typebeteikning, størrelse, versjon av drivar (om relevant).
- b. For oppgave 1.2: Kort beskrivelse av korleis ein installerer Linux. Ta med eventuelle fallgruver ved installasjonen og ting ein må ta hensyn til før ein starter installasjonen.
- c. For oppgave 1.3: Kort beskrivelse av konfigurasjon av Apache server.
- d. For oppgave 1.4: Utskrift av kildekode, HTML filer, m.m. Beskrive med ord og figurer korleis oppgaven er løyst.

## Oppgave 3. Data nettverk (10%)

Henvisning læreplanen: Valgdel, modul 7, kap. 2.8, mål 6

Sett opp ein punkt til punkt trådløst forbindelse (802.11b trådløst Ethernet, WLAN) mellom ein PC med Linux og ein PC med Windows operativsystem.

Ein skal installere eit WLAN nettverkskortet på ein Linux PC. Kortet krever at Linux har støtte for PCMCIA kort, dette er vanlegvis ikke lagt inn som standard. Ein må legge inn støtte for PCMCIA, som innebærer rekompilering av Linuxkjernen, før ein installerer WLAN nettverkskortet. Windows PC er på forhånd lagt til rette for trådløst nettverk. Linux PC skal ha Samba filtjener programvare installert (oppgave 1) og konfigurert. Sett opp eit lite nettverk mellom desse to datamaskinene der ein kan dele filer.

## Oppgave 4 Programmering (20%)

Henvisning læreplanen: Valgdel, modul 5, kap 2.8, mål 2

### **4.1 Windows program for lesning av serieport.**

Lag eit Windows program i Visual Basic, som leser spenninga på eit digitalt multimeter (Fluke 45) via serieporten (RS-232). Programmet skal ha følgende funksjoner:

- 1) les spenning
- 2) sett avlesningsinterval(i sek), 0 sekunder = stopp interval avlesning
- 3) les makimal spenning
- 4) les minimal spenning
- 5) reset maks./min. spenning

### Programmet skal vise:

- 1) siste avleste spenning
- 2) minimal spenning (sidan siste reset)
- 3) maksimal spenning (sidan siste reset)
- 4) knapp for les spenning
- 5) tekstboks for avlesningsinterval (i sek)
- 6) knapp for sett avlesningsinterval

#### **4.2 Internett basert programvare. Distribuerte applikasjonar.**

Programmet i 4.1 skal nå kunne køyrast over internett. Ein skal kunne køyre programmet frå andre datamaskiner i Internet Explorer med same funksjonalitet som i oppgave 4.1. Målet er fjernavlesning av spenninga.

## Oppgave 5. Sikkerhetsarbeid (10%)

Henvisning læreplan: Felles del, modul 3, kap. 2.4, mål 3

- a. Kva kan gjeras for å forebygge typiske skader og uhell blant serviceelektronikere (minst 3 situasjoner).
- b. Korleis skal ein behandle desse skadene.